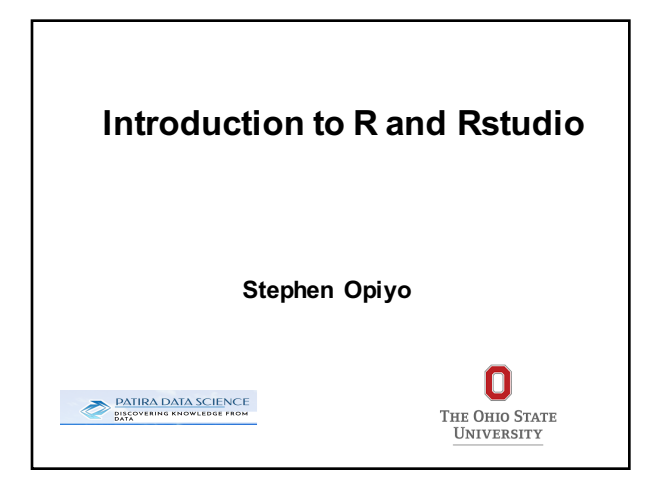

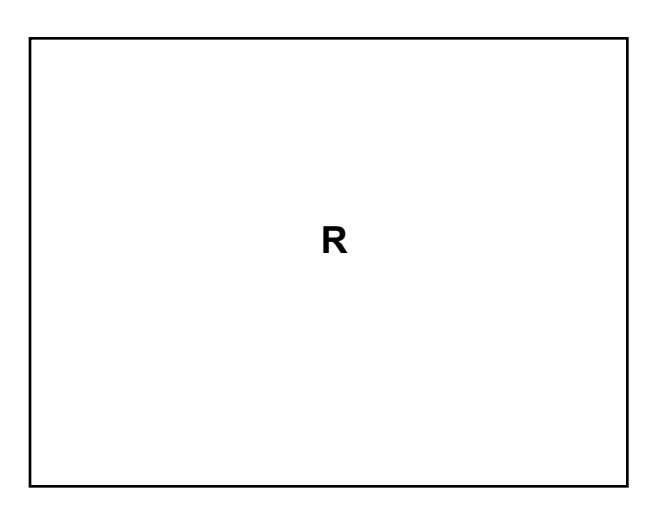

#### **History of R**

- Idea of R came from S developed at Bell Labs in 1976.
- S intended to support research and data analysis projects.
- S to S-Plus licensed to Insightful/SolutionMetric ("S-Plus").
- S-plus is not a free software.
- R: Open source platform similar to S developed by Robert Gentleman and Ross Ihaka (U of Auckland, NZ) during the 1990s. Since 1997: international "R-core" developing team
- Updated versions available every two months http://www.r-project.org/

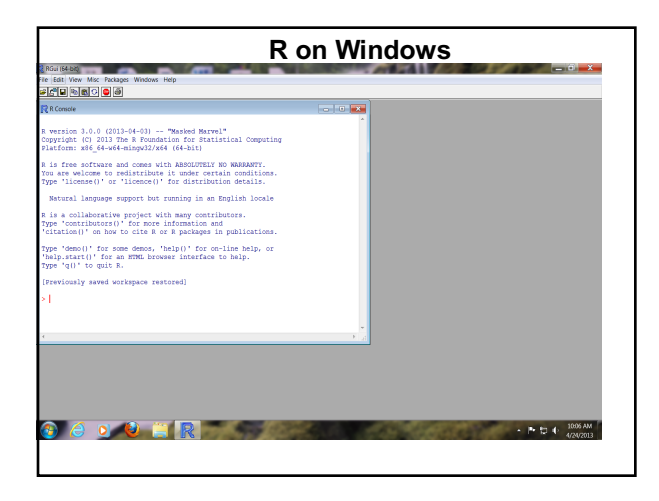

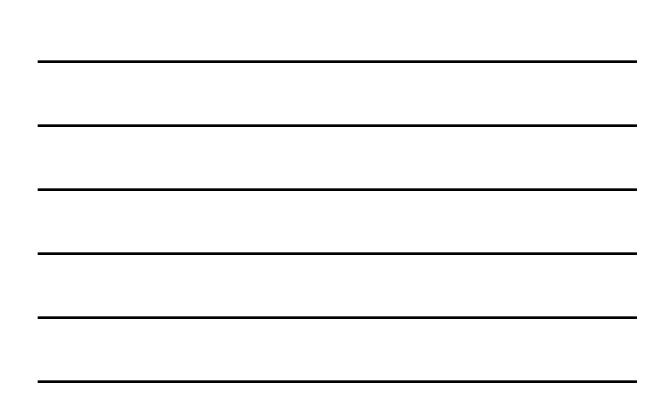

# **R on MACs**

## **ORMABOSDS**

R version 3.0.0 (2013-04-03) -- "Masked Marvel"<br>Copyright (C) 2013 The R Foundation for Statistical Computing<br>Platform: x86\_64-apple-darwin10.8.0 (64-bit) ructivist. sea\_e=uppie-upramine.a.e (ex-ut)<br>R is free software and comes with ABSOLUTLY NO HARRANTY.<br>You are welcome to redistribute it under certain conditions<br>Type 'license()' or 'licence()' for distribution details.<br>Nat Music is a collaborative project with many contributors.<br>R is a collaborative project with many contributors.<br>Type "contributors"() for nore information and<br>"citation()" on how to cita R or R packages in publications.<br>Type [R.app GUI 1.60 (6476) x86\_64-apple-darwin10.8.0]

[Workspace restored from /Users/stephenopiyo/.RData]<br>[History restored from /Users/stephenopiyo/.Rapp.history]

# **R on Linux**<br>
KH475B-PP-M02:~ opiyo.1\$ R

t version 3.2.3 (2015-12-10) -- "Wooden Christmas-Tree"<br>Copyright (C) 2015 The R Foundation for Statistical Computing<br>'latform: x86\_64-apple-darwin13.4.0 (64-bit)

R is free software and comes with ABSOLUTELY NO WARRANTY.<br>You are welcome to redistribute it under certain conditions.<br>Type 'license()' or 'licence()' for distribution details.

Natural language support but running in an English locale

R is a collaborative project with many contributors.<br>Type 'contributors()' for more information and<br>'citation()' on how to cite R or R packages in publications.

Type 'demo()' for some demos, 'help()' for on-line help, or<br>'help.start()' for an HTML browser interface to help.<br>Type 'q()' to quit R.

#### **What is R for?**

- Data handling and storage: numeric, textual
- Handling Matrix algebra
- Tables and regular expressions
- Graphics
- Data analysis

#### **R is not**

- R is not
	- a database
	- a collection of "black boxes"
	- a spreadsheet software package
	- commercially supported

#### **Useful reading materials**

- RforBeginners<br>• http://cran.r-project.org/doc/contribParads-rdebuts\_en.pdf
- **An Introduction to R" by Longhow Lam** • http://cran.r-project.org/doc/contrib/Lam-IntroductionToR\_LHL.pdf
- **Practical Regression and Anova using R** http://cran.r-project.org/doc/contrib/Faraway-PRA.pdf
- 
- **An R companion to 'Experimental Design** http://cran.r-project.org/doc/contrib/Vikneswaran-ED\_companion.pdf
- The R Guide<br>• <u>http://cran.r-project.org/doc/contrib/Owen-TheRGuide.pdf</u>
- **R for Biologists** http://cran.r-project.org/doc/contrib/Martinez-RforBiologistv1.1.pdf

#### **Useful reading materials**

- **Multilevel Modeling in R**<br>• http://cran.r-project.org/dog
- http://cran.r-project.org/doc/contrib/Bliese\_Multilevel.pdf
- **R reference cards**<br>• http://cran.r-project. • http://cran.r-project.org/doc/contrib/refcard.pdf
- http://cran.r-project.org/doc/contrib/Short-refcard.pdf
- http://cran.r-project.org/doc/contrib/Baggott-refcard-v2.pdf
- **R reference card data mining**<br>• http://cran.r-project.org/doc/contri
- http://cran.r-project.org/doc/contrib/Short-refcard.pdf
- **RStudio - Documentation**
- http://www.rstudio.com/ide/docs/

#### **Useful books**

- **Learning Rstudio for R Statistical Computing<br>
by Mark Van Der Loo, Edwin De Jonge<br>
Paperback, 126 pages<br>
Published December 25th 2012 by Packt Publishing<br>
ISBN 1782160604 (ISBN13: 9781782160601)**
- **Getting Started with RStudio** By: John Verzani Publisher: O'Reilly Media, Inc. Pub. Date: September 22, 2011 Print ISBN-13: 978-1-4493-0903-9
- **R Graphics Cookbook**  by Winston Chang (Jan 3, 2013)
- **R For Dummies**  by Meys, Joris, de Vries
- **The R Book**  by Michael J. Crawley

**RStudio**

#### **RStudio**

- RStudio is a free open source integrated development environment for R (http://www.rstudio.com/ide/)
- Free and commercial versions
- RStudio is available in two editions:
	- RStudio Desktop:Run locally as a regular desktop.
	- RStudio Server runs on remote Linux server.
- We will use RStudio in this workshop

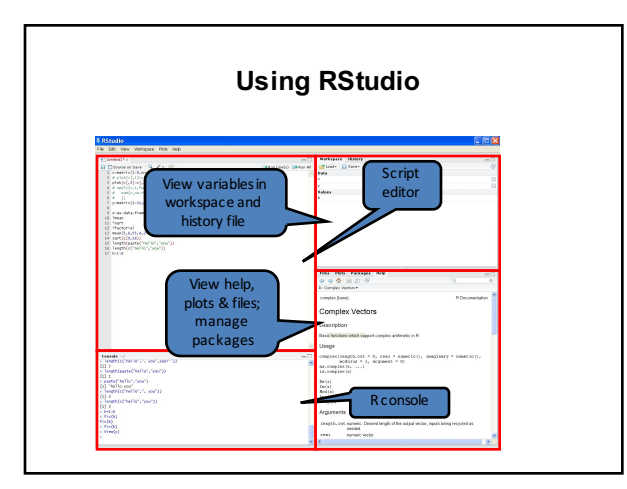

**R: Session management**

#### **R: session management**

- You can enter a command at the command prompt in a console (>).
- To quit  $R$ , use  $>q$ ().
- Simple math:
- $> 3 + 9 + 12 7$ [1] 17
- The result begins with 1 not >, R is telling you that the first element of the answer is 17

#### **R: session management**

- Result is stored in an **object** using the assignment operator:  $(<\cdot$ ) or the equal character (=). Test  $\leq$  - 2 and Test = 2
- Test is an object with a value of 2
- To print (show) the object just enter the name of the object
- Test

#### **Naming object in R**

- Object names cannot contain `strange' symbols like  $!, +, -, #.$
- A dot (.) and an underscore (\_) are allowed, also a name starting with a dot (.)
- Object names can contain a number but cannot start with a number.(E.g., Example\_1, not 1Example\_1)
- R is case sensitive, X and x are two different objects, as well as temp.1 and temP.1

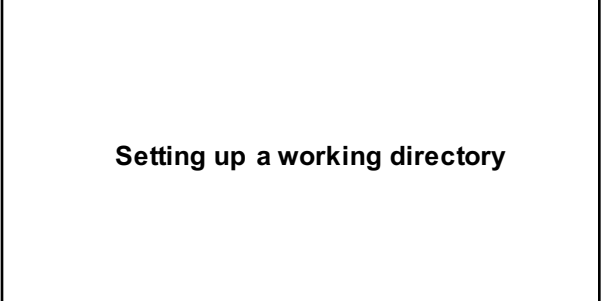

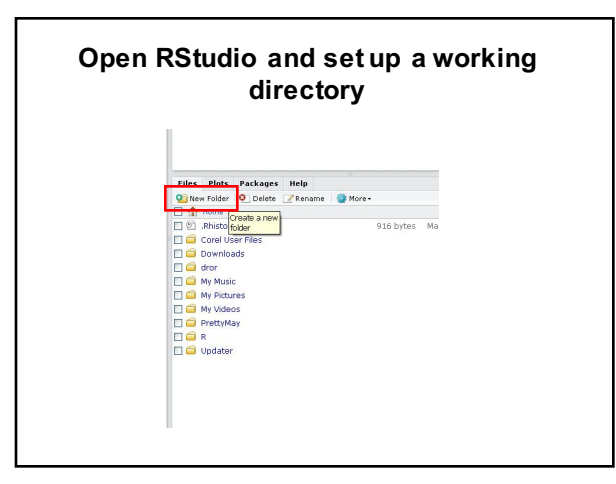

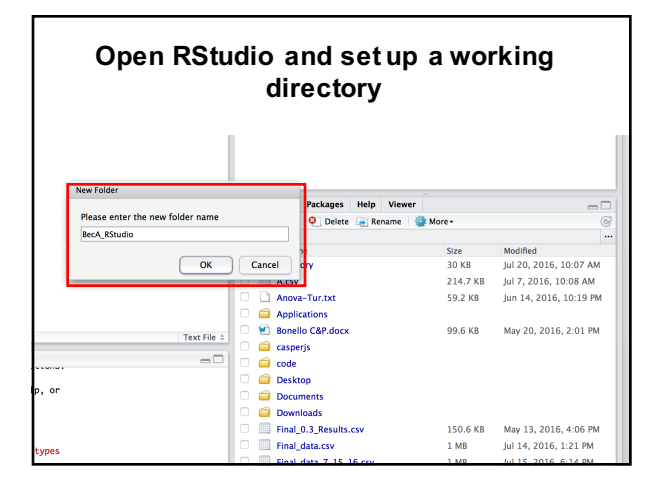

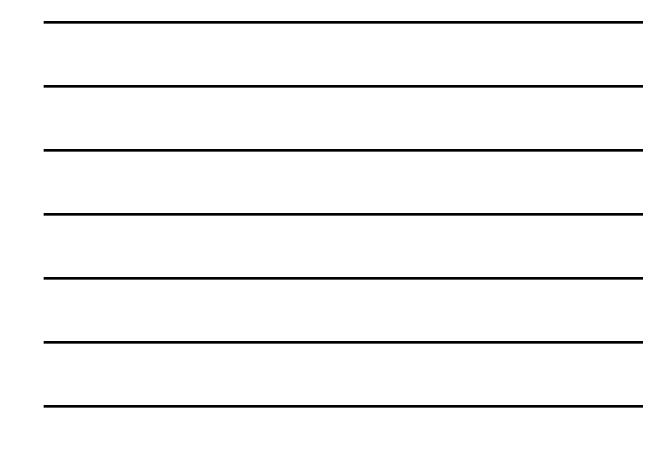

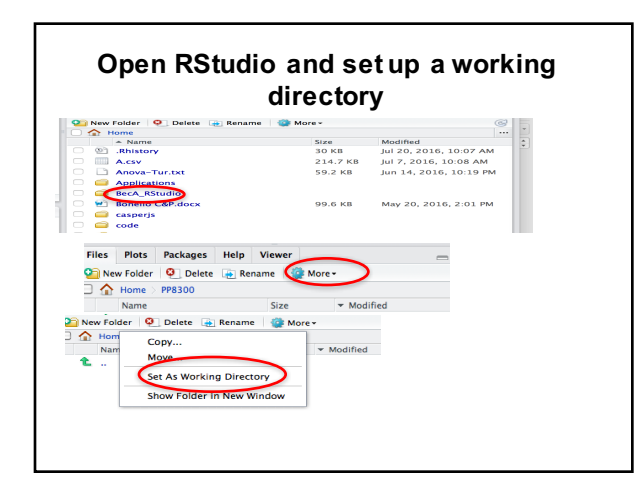

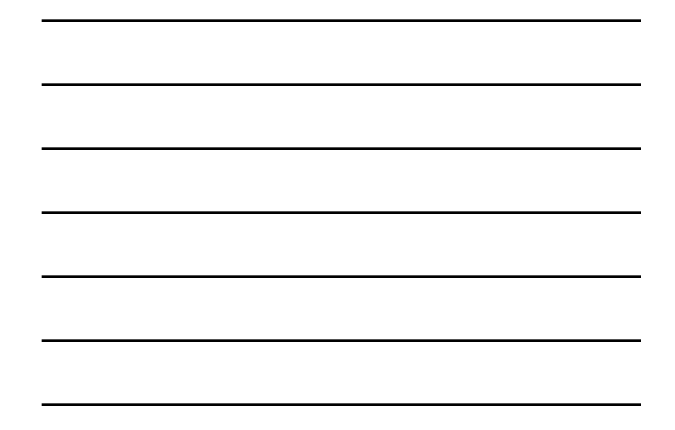

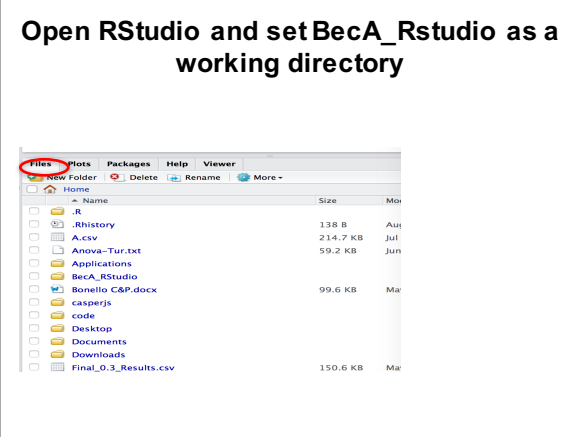

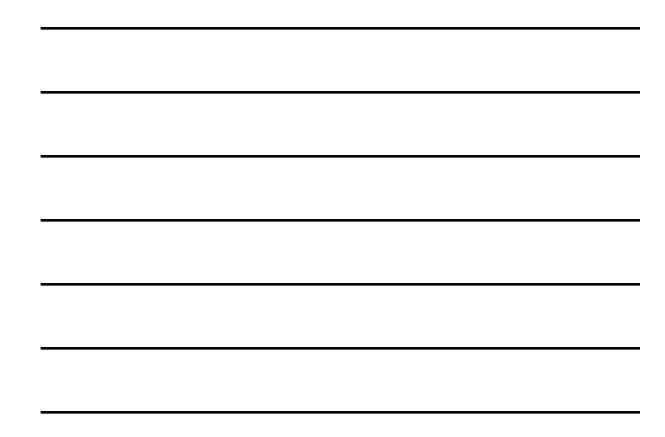

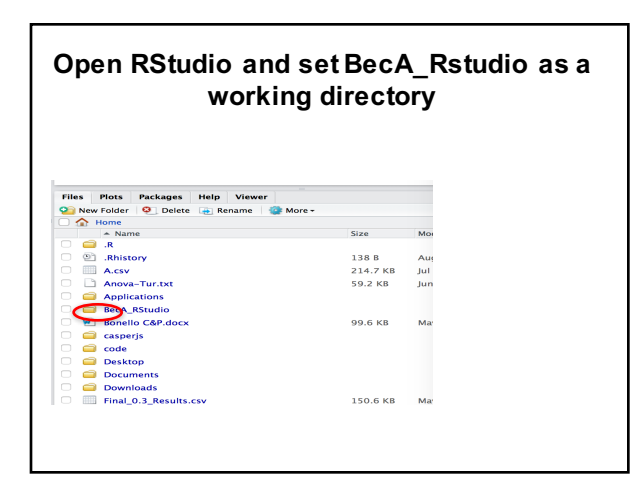

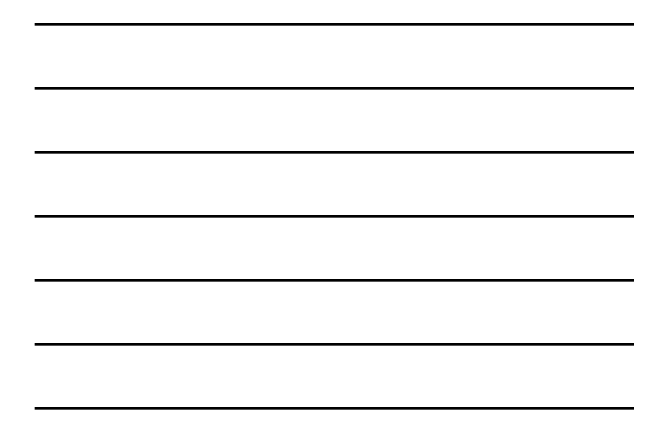

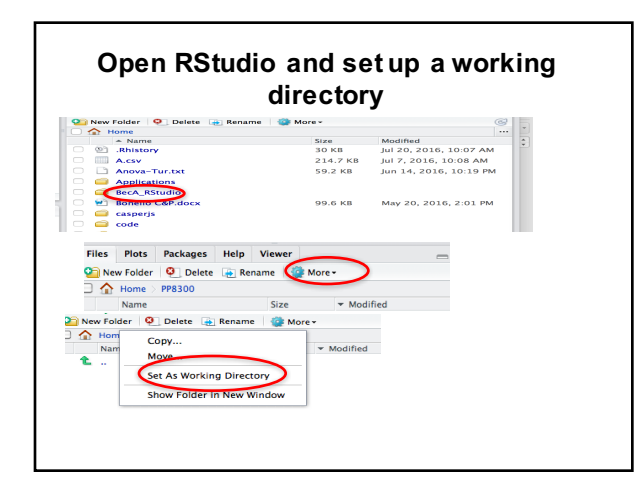

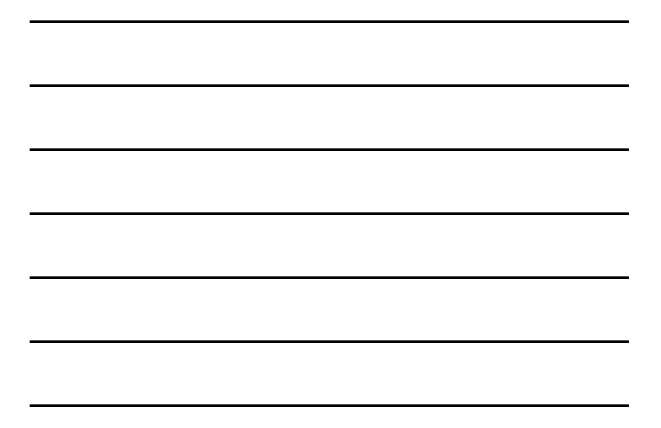

**Installing R package (library) in RStudio**

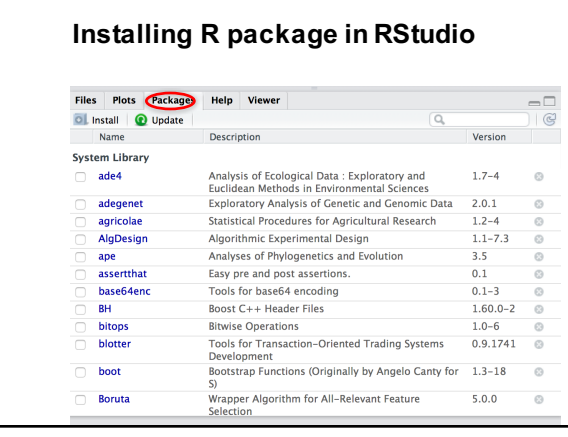

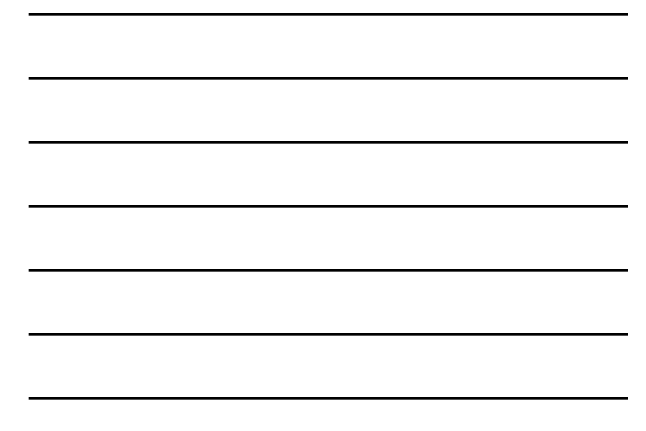

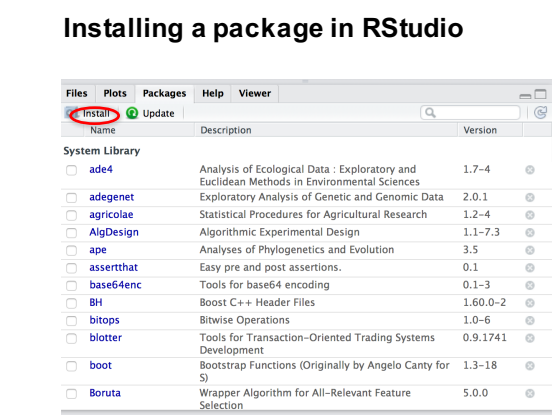

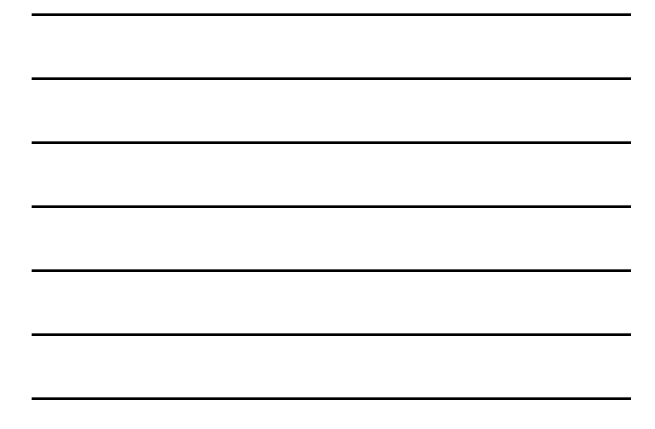

**Installing a package in RStudio**   $\bar{\mathbf{a}}$ Install Packages Install from:<br>Repository (CRAN) **2** Configuring Repositories Packages (separate multiple with space or comma):<br>agricolacy ckages<br>date Help Viewer lnstall to Library:<br>| /Library/Frameworks/R.framework/Versions/3.3/Resources/libi Description Analysis of Ecologic<br>Euclidean Methods i<br>Exploratory Analysis<br>Statistical Procedure<br>Algorithmic Experim<br>Analyses of Phyloge<br>Status of Phyloge  $\vee$  Install dependencies [ Install ] [ Cancel  $ape$ R Script  $\circ$   $\parallel$   $\Box$ ape<br>
assertthat<br> **BH**<br>
bitops<br>
bitops<br>
blotter Analyses or Phyloge<br>Easy pre and post a:<br>Tools for base64 en<br>Boost C++ Header F<br>Bitwise Operations<br>Tools for Transactio  $\Box$ 

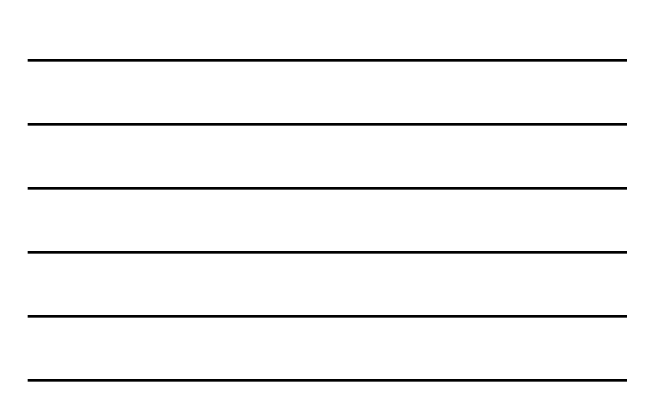

**Basic data types**

#### **Working with a rectangular dataset**

- Samples are in rows of a dataset.
- Columns correspond to variables in a dataset.
- Two main structure of rectangular dataset are matrices and frames
- The main difference between the matrices and frames is type of data stored within them.

#### **Vectors and Matrices**

• A vector

- Ordered collection of data of the same type.
- Example: last names of all students in this workshop.
- In R, single number is a vector of length 1.
- A matrix
	- Rectangular table of data of the same type.
	- Example: Mean intensities of all genes measured during a microarray experiment.

#### **Vectors**

• Vector: Ordered collection of data of the same data type

```
X \leq c(1, 2, 3, 4, 5)
```
Y <- 1:5 (: represents sequence)

- $Q \leq -\text{seq}(1, 5, \text{ by}=1)$
- Function "length" shows the numbers of elements in a vector.

length(Y) [1] 5

#### **Operation on vector elements**

• Mydata <-  $c(2, 3.5, -0.2)$  Vector  $(c = "concatenate")$ 

Mydata  $[1]$  2 3.5 - 0.2

- x5 <- Mydata[Mydata>0] 2,3.5 • Extract the positive elements
- x6 <- Mydata[-c(1,3)] 3.5 • Remove elements 1 and 3

#### **Operation on vector elements**

Ø Colors <- c("Red","Green","Red") Character vector Colors[2] [1] "Green" x1 <- 25:30 : Number sequences x1 [1] 25 26 27 28 29 30 x2<-x1[3:5]<br>[1] 27 28 29 Various elements 3 to 5 Elements 2 and 6 x3<-x1[c(2,6)]<br>[1] 26 30

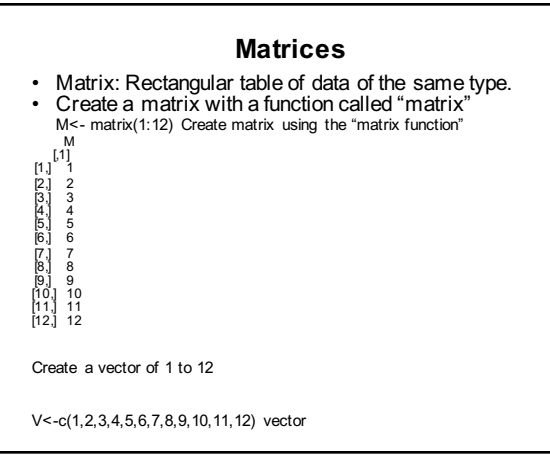

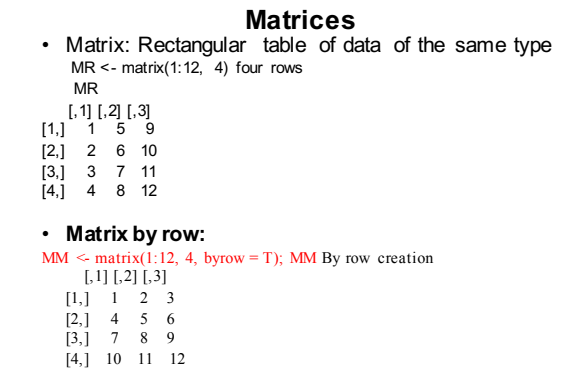

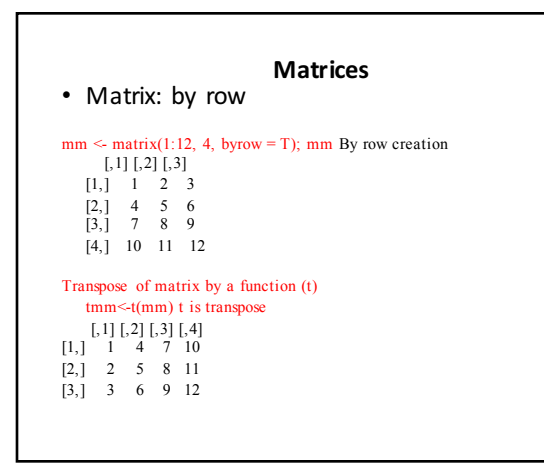

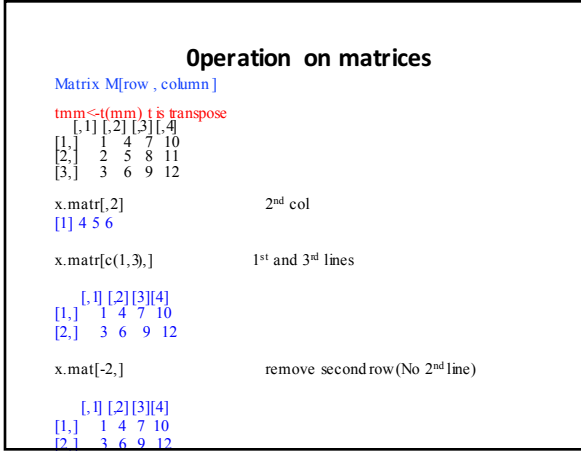

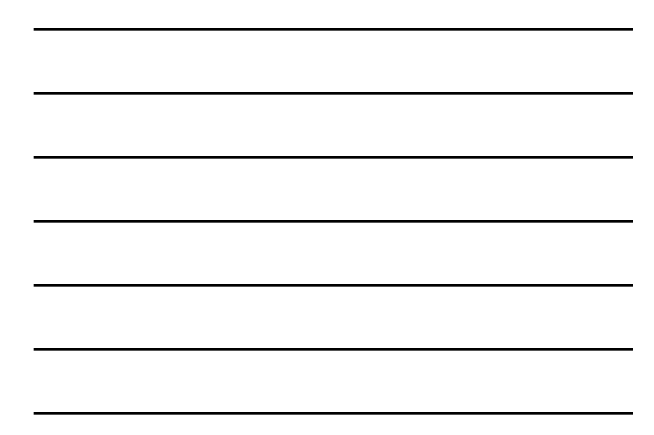

# **Data frame**

# **Data frame** Data frame:

Rectangular table with rows and columns; data within each column has the same type (e.g. number, text, logical), but different columns may have different types. Example of a data frame with 10 rows and 3 columns

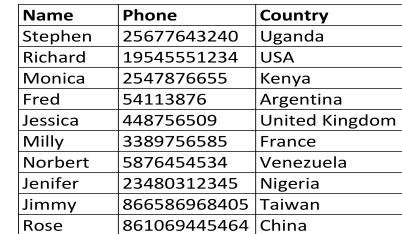

#### **Creating a data frame**

- # create a data frame from scratch using "data.frame" function
- age <- c(25, 30, 56, 49, 12, 16, 60, 34, 45, 22)
- gender <- c("male", "female", "male", "male", "female", "male","male", "female", "male","male")
- weight <- c(160, 110, 220, 100, 65, 120, 179, 134, 165, 153)
- mydata <- data.frame(age,gender,w eight)

**Importing and exporting data frame in R**

#### **Importing Data**

- The easiest way to enter data in R is to work with a text file, in which the columns are separated by tabs; or comma-separated values (csv) files.
- Example of importing data are provided below (console). mydata <- read.table("D1 Data 1.c sv", sep=", ", header=TRUE) mydata <- read.csv("D1\_Data\_1.csv ", header=TRUE) mydatab<- read.table("D1\_Data\_1.txt", sep=",\t", header=TRUE) mydatab<- read.delim("D1\_Dat a\_1.txt", header=TRUE)
- **Importing data in Rstudio using (Import Dataset) on the Workspace**

#### **Viewing Data**

**There are a number of functions for listing the contents of an object or dataset.** 

- # list the variables in mydata names(mydata)
- # list the structure of mydata str(mydata)
- # dimensions of an object dim(mydata)

#### **Viewing Data**

- # class of an object (numeric, matrix, dataframe, etc)
- class(mydata) # print mydata mydata
- # print first 6 rows of mydata head(mydata)
- # print first 2 rows of mydata head(mydata, n=2) print last 6 rows of mydata
- tail(mydata)
- # print last 2 rows of mydata tail(mydata, n=2)

#### **Operation on Data Frame**

Data\_Frame[row, column]

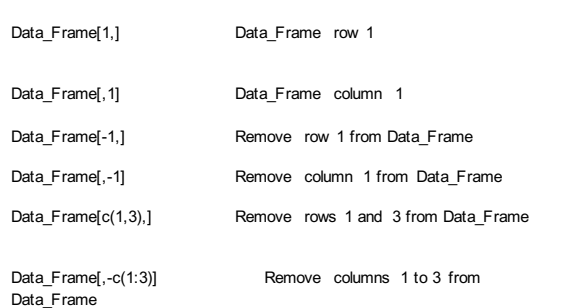

#### **Missing Data**

In **R**, missing values are represented by the symbol **NA** (not available) . Impossible values (e.g., dividing by zero) are represented by the symbol **NaN** (not a number).

**Testing for Missing Values** is.na(x) # returns TRUE of x is missing y <- c(1,2,3,NA)  $\lim_{x \to a}$  is.na(y) # returns a vector (F F F T)

**Excluding missing values from analyses** Arithmetic functions on missing values yield missing values. x <- c(1,2,NA,3) mean(x) # returns NA<br>mean(x, na.rm=TRUE) # returns 2

### **Exporting Data**

- **To A csv File** write.table(mydata, "mydata.csv", sep=", ") write.csv(mydata, "mydata.csv")
- **To A Tab Delimited Text File** write.table(mydata, "mydata.txt", , sep="\t ")
- Exporting **R** objects into other formats . For SPSS, SAS and Stata. you will need to load the **foreign** packages.

**Hands on exercise**